# **Claim Correction Form** (CCF) Training

MH and AOD ProvidersJune 2013

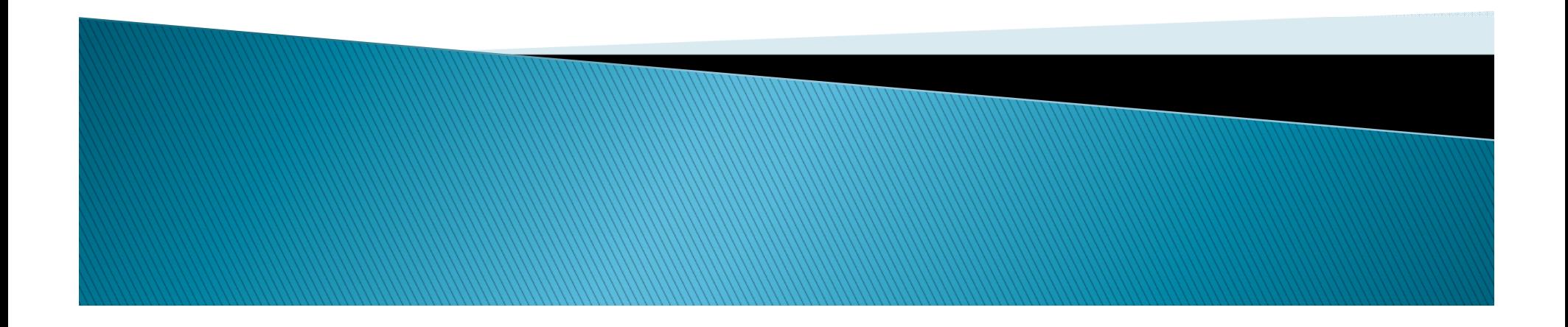

### **Training Topics**

- ▶ Form Introduction
- ▶ CCF Purpose
- **Instructions for Completion**
- Rules and Regulations
	- Recoupment
- **Tips and Tricks** 
	- INSYST Corrections
- Contact Information
- Questions

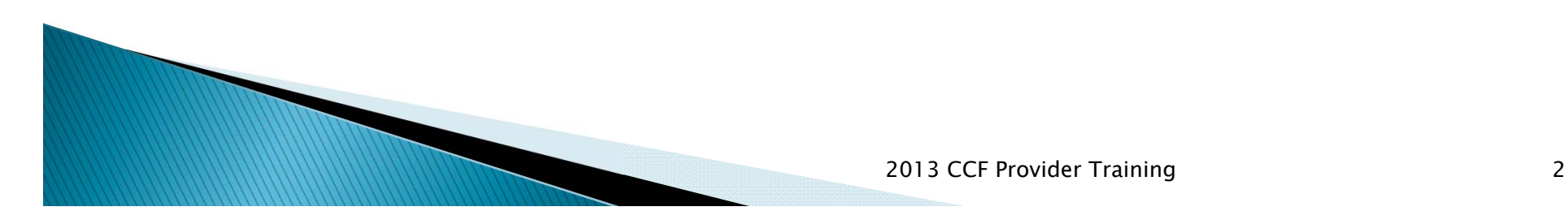

### **CCF Purpose**

- The Claims Correction Form (CCF) is used to correct any INSYST input errors
- • Examples:
	- Duplicate transactions
	- Change in client number
	- Change date of service
	- Change procedure code

•We will go into more detail later in the training

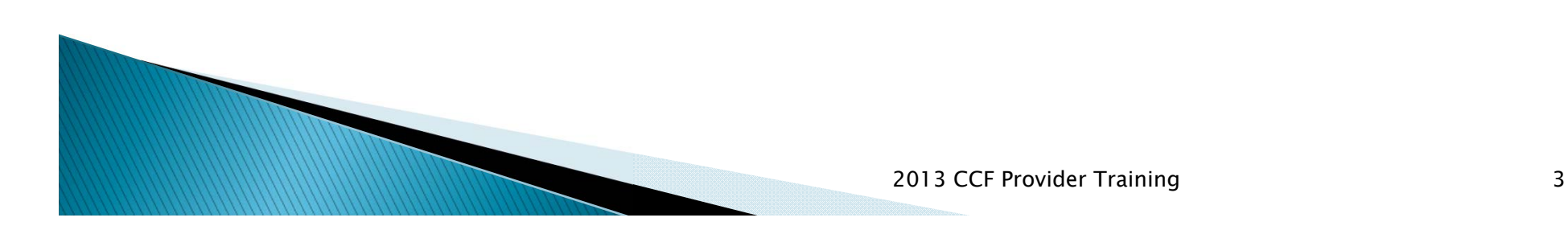

### The CCF Form

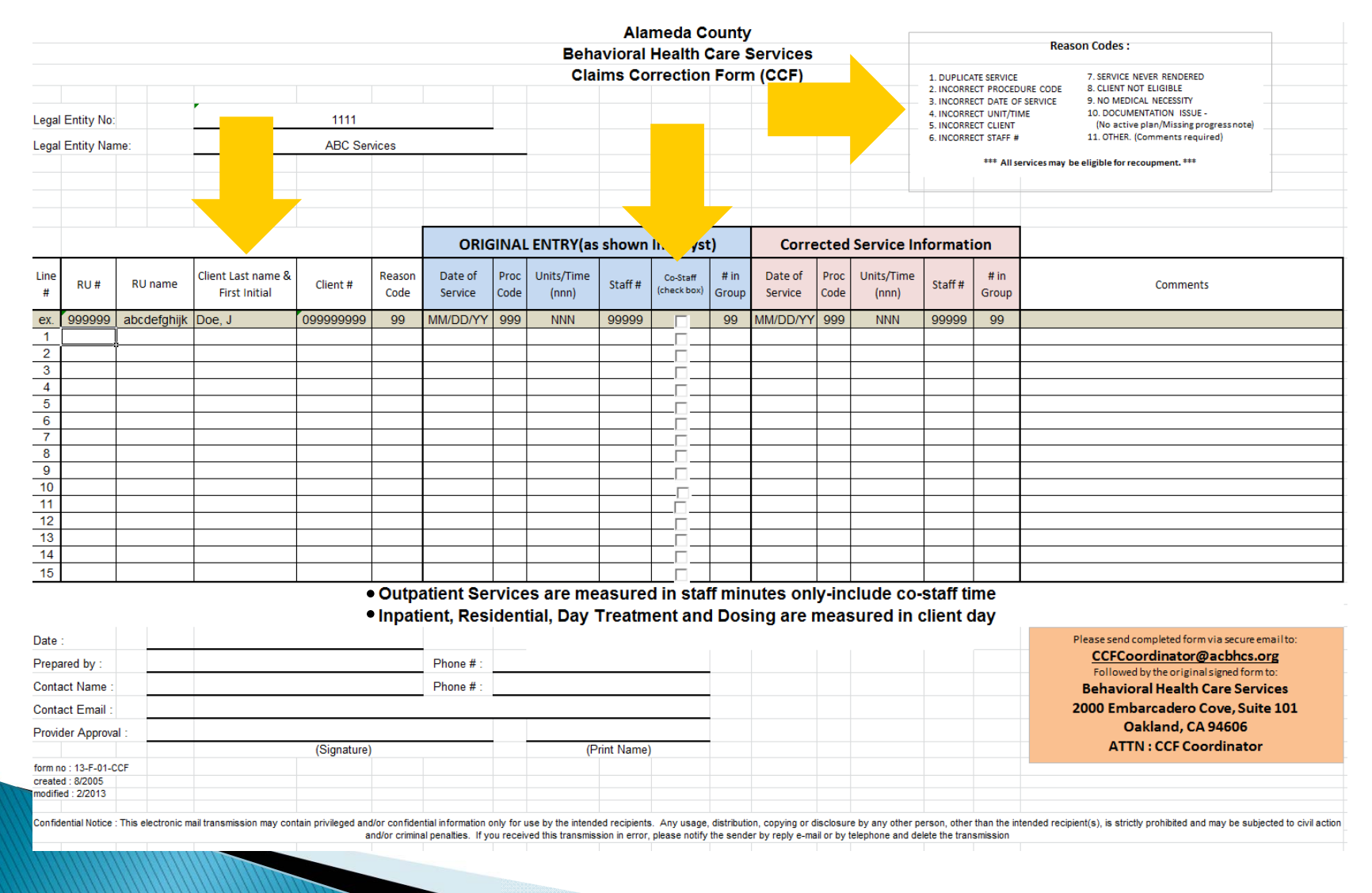

2013 CCF Provider Training 4

# **Completing the CCF**

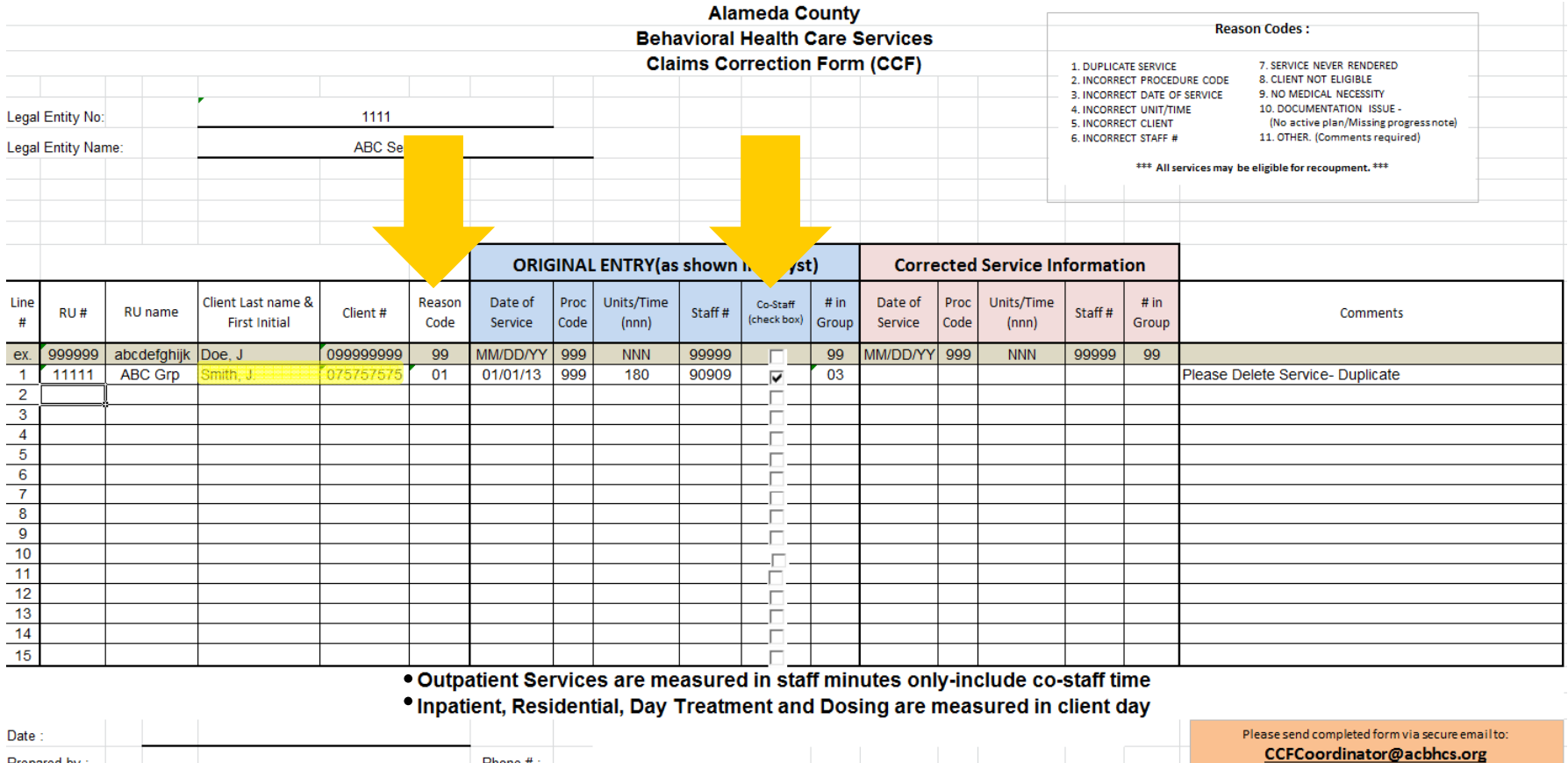

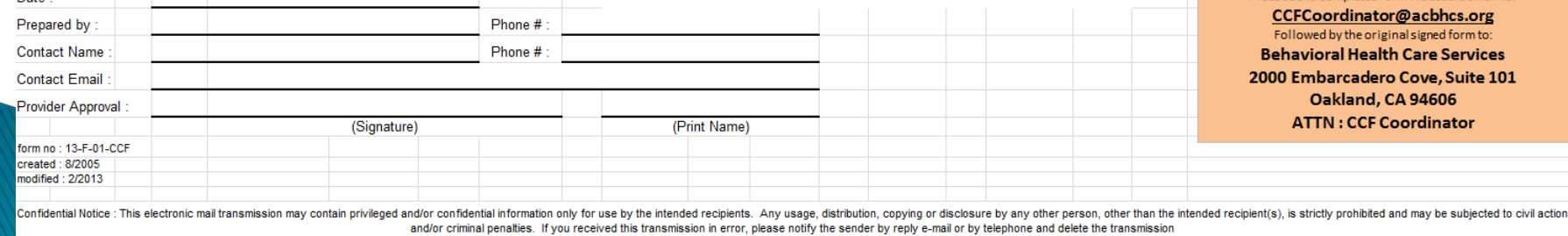

# Completing the CCF cont'd

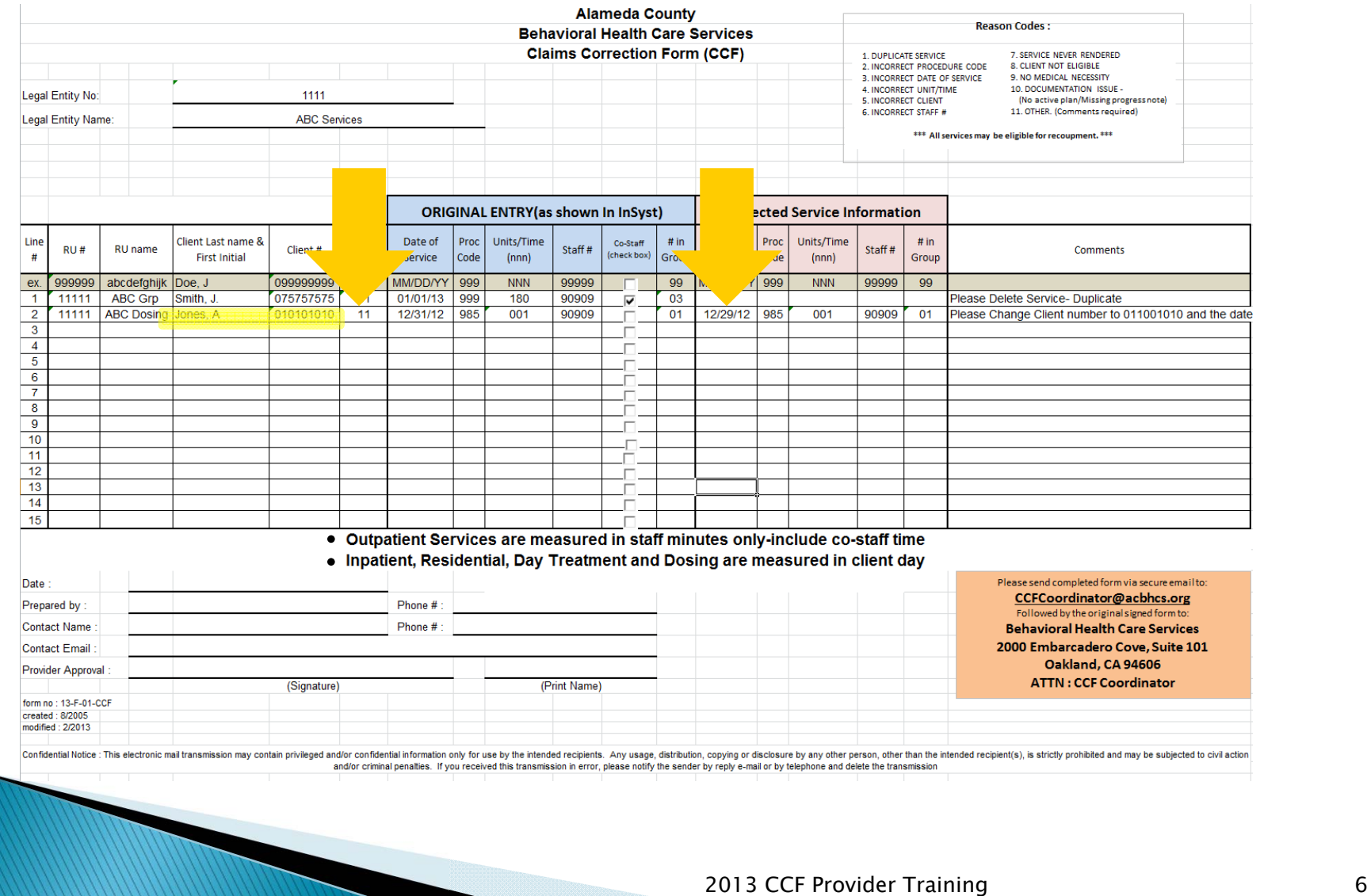

# **Rules and Regulations**

- $\blacktriangleright$  Please fill in all columns
- $\blacktriangleright$  All forms must be submitted electronically followed by a signed printed copy
- $\mathbf{F}$ All information for original services must exactly match data originally entered into INSYST
- CCF Forms Submitted Via Secure Email Will Only Be Accepted In Excel Format
- $\blacktriangleright$  State timeliness deadlines still apply to these claim lines
	- The CCF must be submitted within 2 months of the service date
	- $\mathsf{o}$ If the deadline has passed, you must still submit a CCF
	- $\circ$ Upon receipt of CCF, the coordinator will determine a plan of action

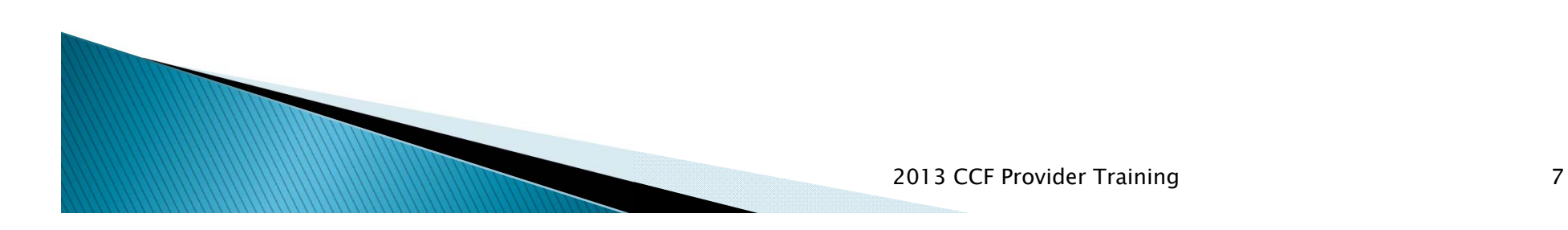

# **Rules and Regulations Cont'd**

- ▶ DO NOT:
	- ◦1. Combine services from different fiscal years.
	- 2. Re-submit corrections previously submitted
	- ◦• 3. Use CCF form in place of completing any DCR's sent to you.
	- 4. Combine AOD & MHS on the same CCF form.

\*\* If the CCF form is not completed correctly, it will<br>be returned for correction. \*\*

#### Recoupment

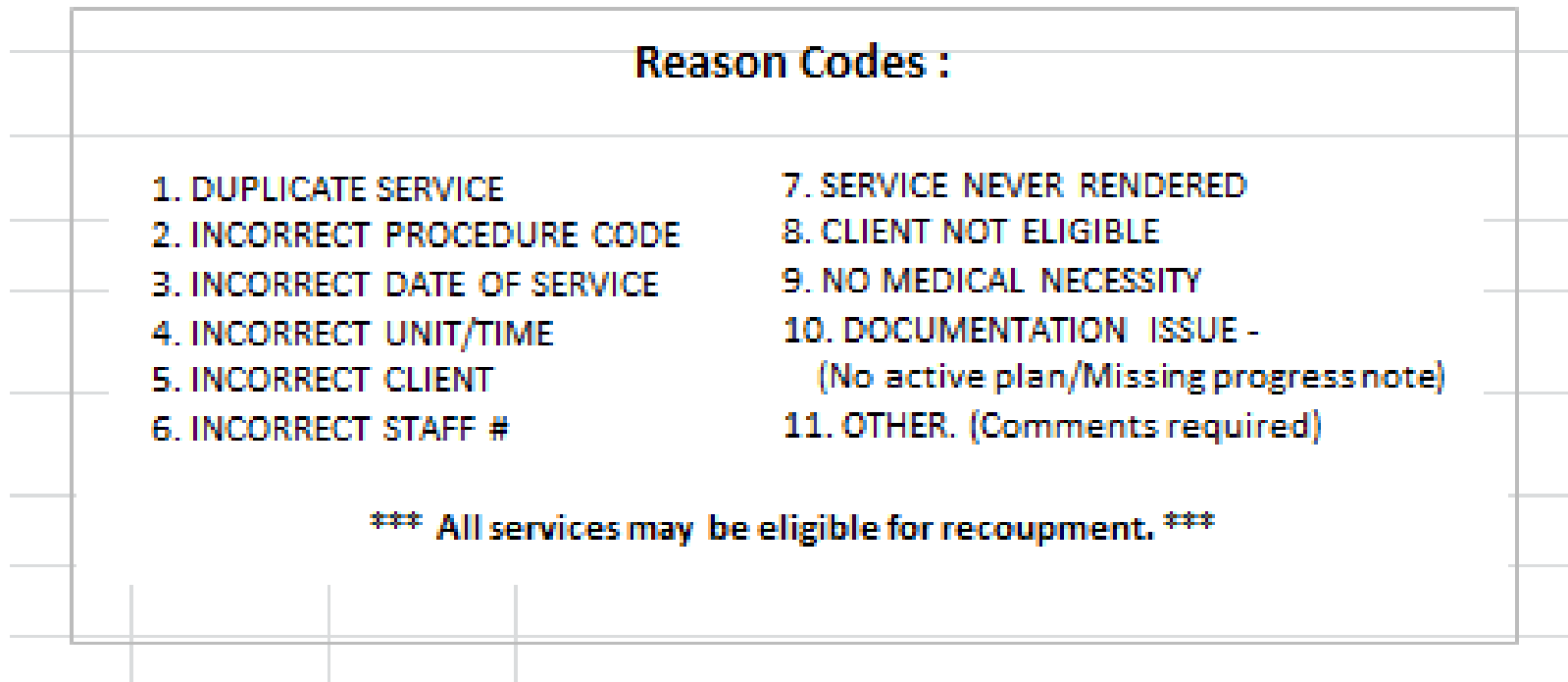

- Recoupment will be decided on a case by case basis
- Reason Codes 1, 7, 9 are always eligible for recoupment

2013 CCF Provider Training 9

### **Tips and Tricks**

- Make sure to review all reports sent to you
	- For MH
		- 442-Daily Service Audit Listing
		- 696- Monthly Client Service Listing
	- For AOD
		- 707- Service Audit (Daily)
		- 700- Service Detail Report (Monthly)
	- Two MediCal Test Claims
		- For AOD Only-
			- Signing Claim Certification Forms

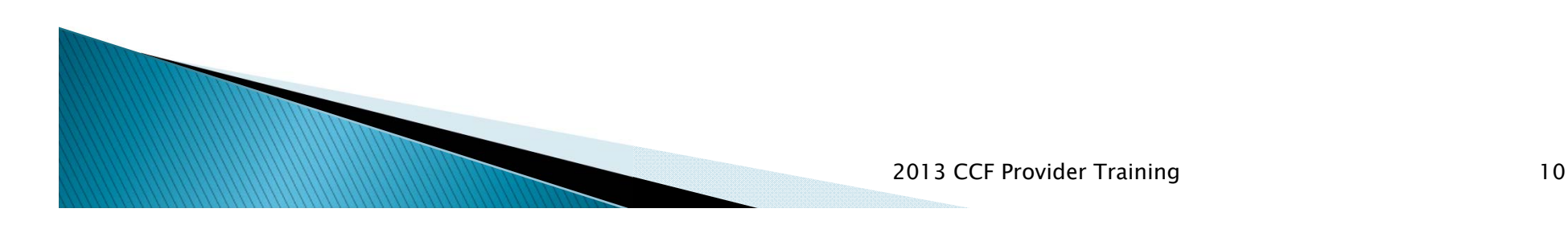

### **Tips and Tricks Cont'd**

- You can make changes to:
	- Modify Service
		- Up to 5 days (INSYST will not allow you to make changes if the service has posted)
		- **· Procedure Code**
		- Client Number
		- Staff Number
		- Location
		- Duration

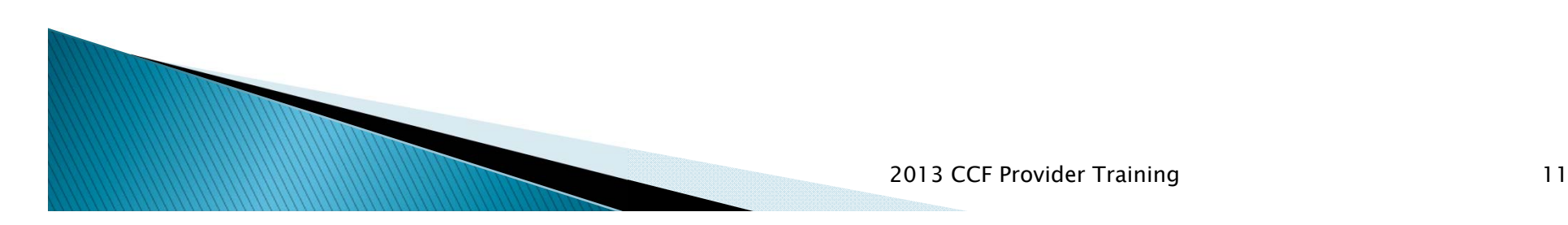

# Tips and Tricks Cont'd (2)

- You can remove services:
	- Delete Service
		- Up to 30 days after service entered (as long as the service has not been claimed)
		- Always try to delete service before sending CCF, to avoid errant billing to the state
	- If you are able to make corrections, you do not need to submit a CCF to the MediCal Unit

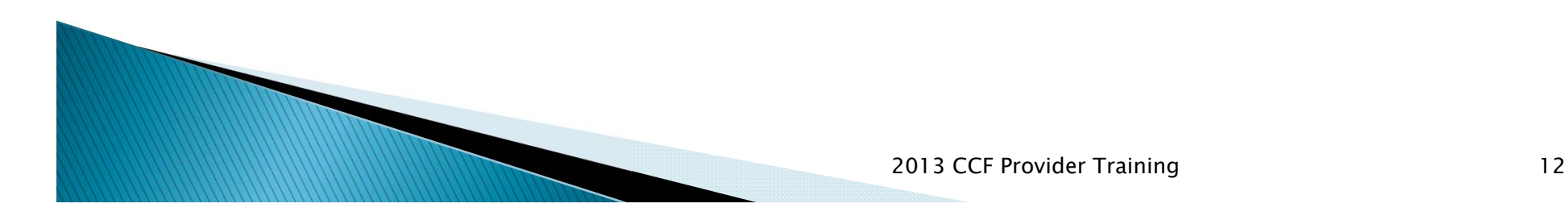

### **Contact Information**

- MediCal Unit (For CCF questions)
	- CCFCoordinator@acbhcs.org
- Provider Relations (For Billing questions)
	- 1(800) 878-1313
- ▶ IS (For reports and INSYST Support)
	- ∘ <u>his@acbhcs.org</u>
	- (510)567-8181
- Provider Website (CCF, Instructions, training)
	- www.acbhcs.org/providers

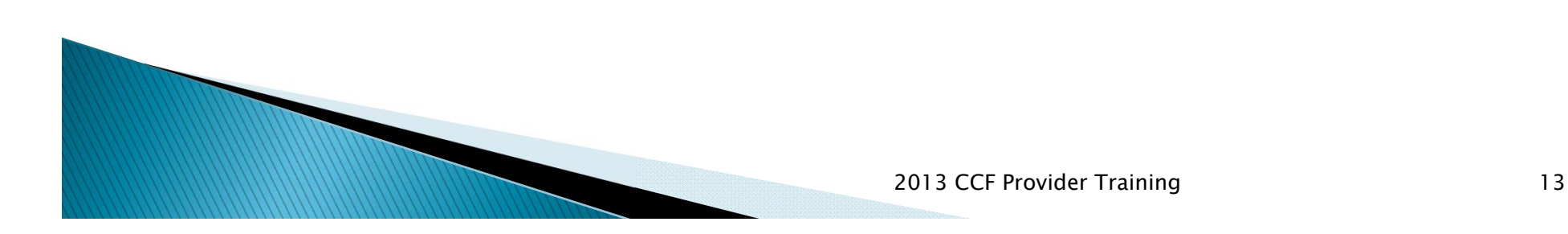

### Questions

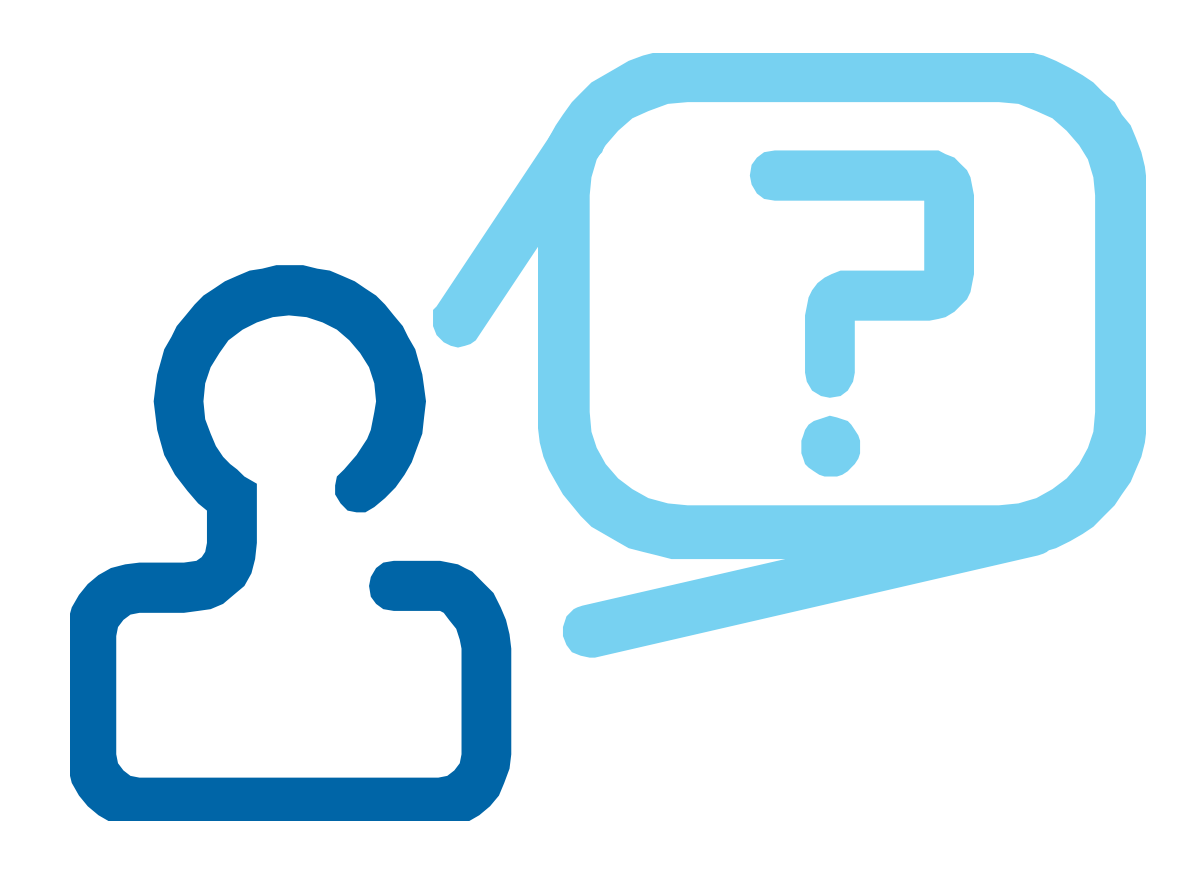

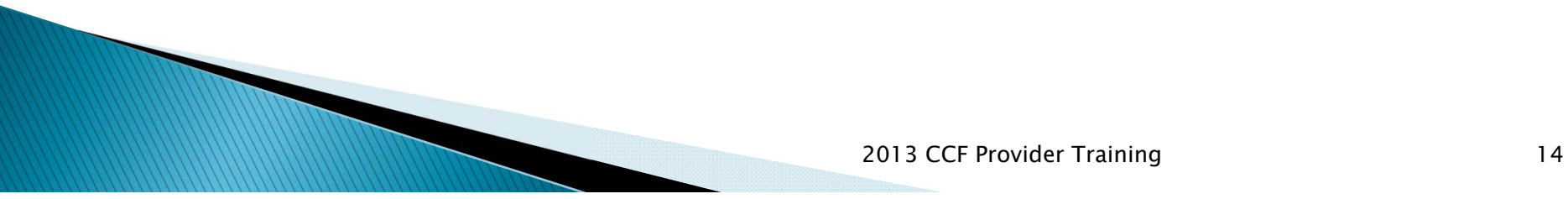

# **Helpful Resources**

- ▶ Provider Website
	- $\bullet$  www.acbhcs.org/providers
		- Links to:
			- This Training
			- CCF Form and Instructions

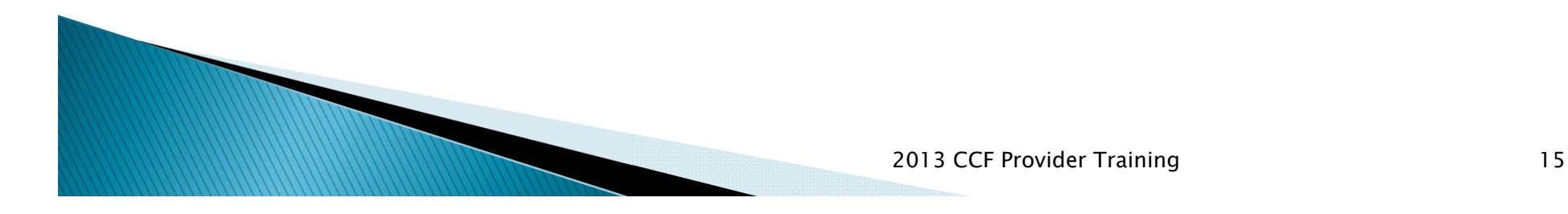

# **Training Highlights**

- ▶ Claim Correction Form (Slide 3)
- Changes to CCF (Slides 3)
- Sample completed CCF (Slides 4-5)
- Rules for Filling out CCF (Slides 6-7)
- Recoupment (Slide 8)

**Tips and Tricks** 

- $\bullet$  Reports to Review (Slide 9)
- $\bullet$  Modifying Services (Slide 10)
- $\bullet$  Deleting Services (Slide 11)
- Contacts (Slide 12)
- Helpful Resources (Slide 14)